Bluetooth&2.4G Scanner Full Manual

# Content

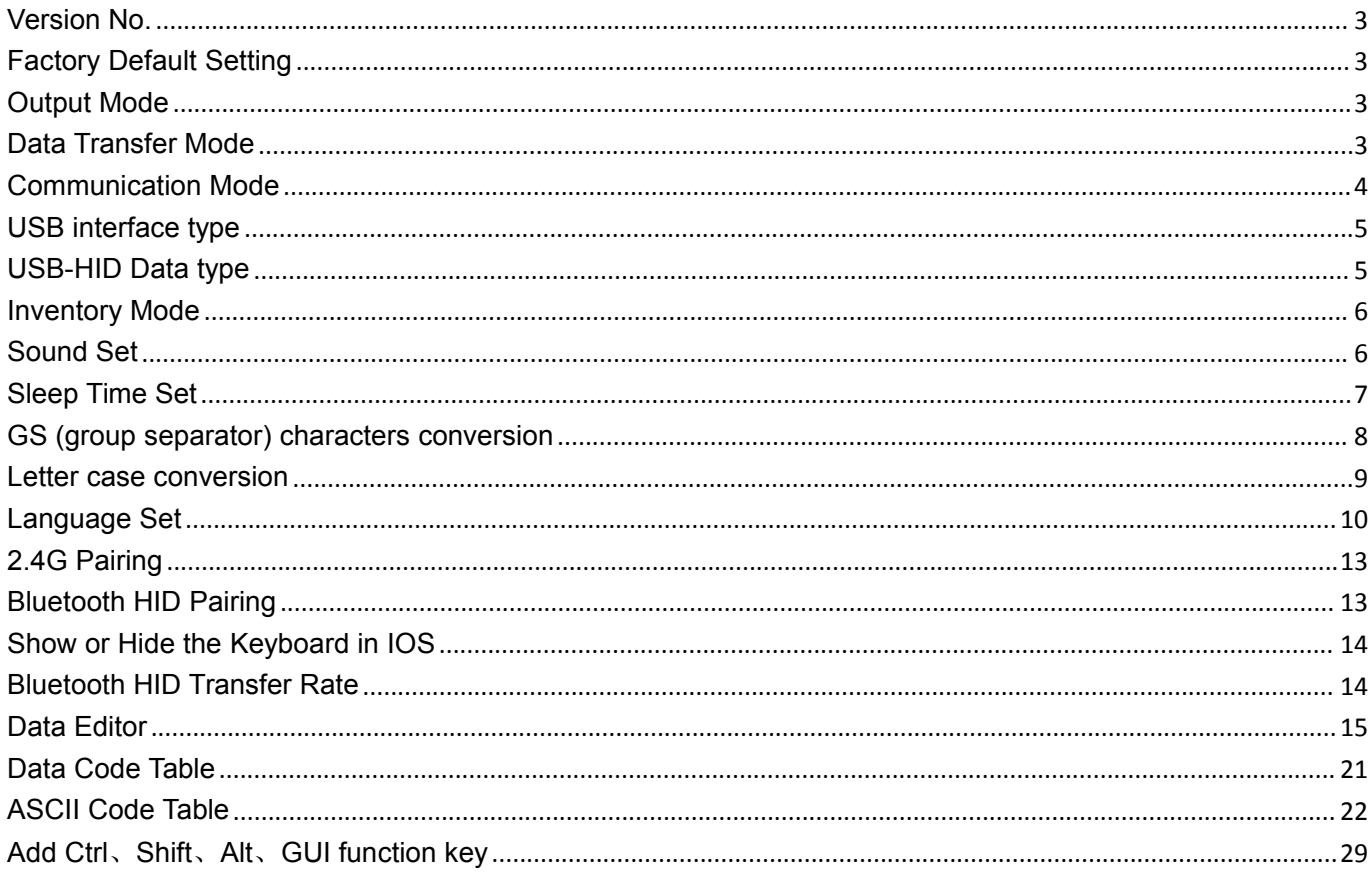

# <span id="page-2-0"></span>**Version No.**

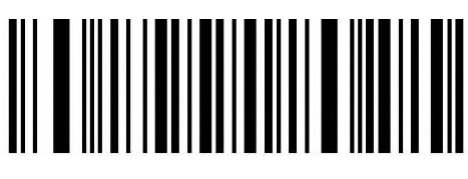

Version Number

# <span id="page-2-1"></span>**Factory Default Setting**

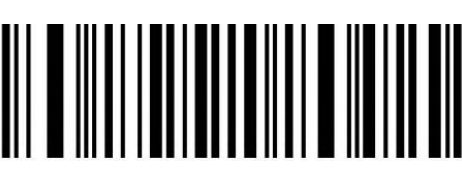

Restore Factory Default

Note: the asterisk(\*) is the factory default.

<span id="page-2-2"></span>**Output Mode**

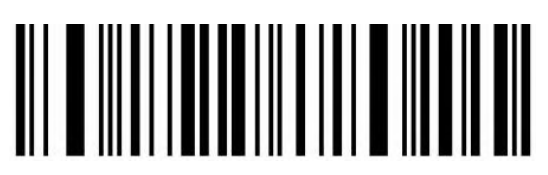

USB priority output(\*) Note: When inserting USB cable, data only output by USB.

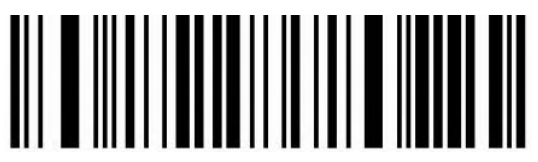

Output at the same time

Note: USB and 2.4G or Bluetooth output at the same time (depending on the communication mode), in which 2.4g or Bluetooth output is unsuccessful, alarm will be given.

# <span id="page-2-3"></span>**Data Transfer Mode**

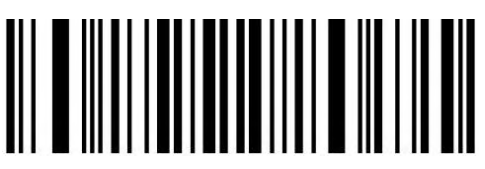

#### Immediate Mode

Note: The scanned data will be uploaded immediately, and the data will not be saved if the transmission fails.

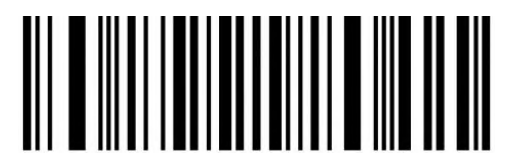

Inventory Mode

Note: The scanned barcodes will be saved automatically, please scan setting codes if you need to view statistical data or upload data.

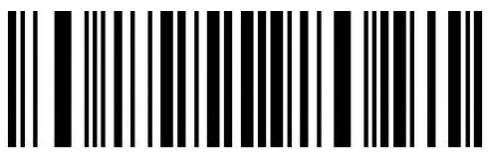

Automatic storage mode

Note: When the distance is beyond, the data will be saved automatically. please scan setting code 'upload all data' when you need to uploaded the saved data.

### <span id="page-3-0"></span>**Communication Mode**

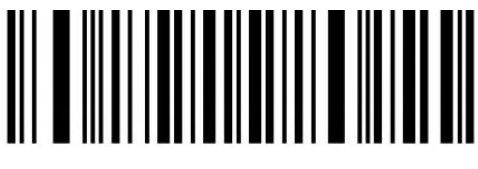

2.4G Mode(\*)

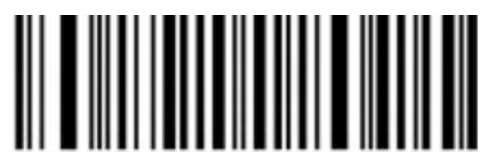

2.4G Pairing

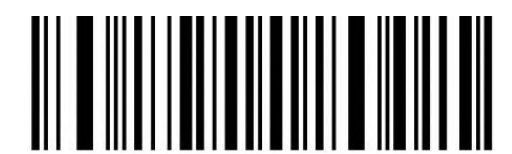

Bluetooth HID Mode

Note: Please scan 'Bluetooth HID pairing' setting code if you need to pair the scanner with a new device.

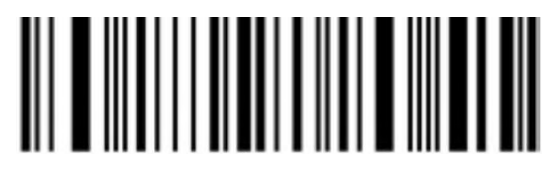

Bluetooth HID pairing

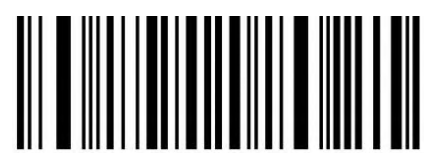

Bluetooth BLE Mode

Please download or develop low-power Bluetooth BLE transmission software if you need to use this function.

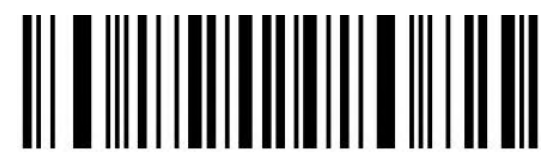

Bluetooth SPP Mode

Please download or develop low-power Bluetooth SPP transmission software if you need to use this function.

# <span id="page-4-0"></span>**USB interface type**

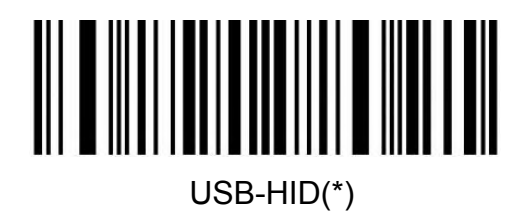

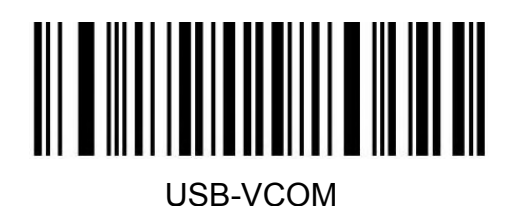

### <span id="page-4-1"></span>**USB-HID Data type**

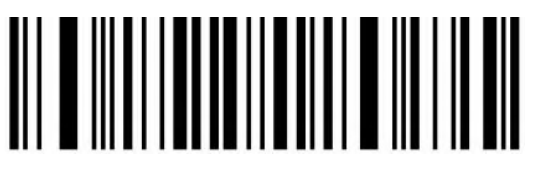

Transfer keyboard function keys

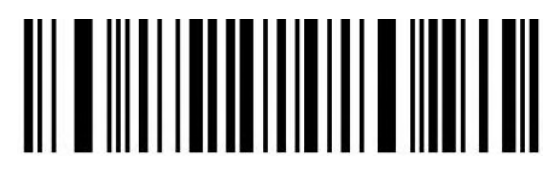

Send ASCII

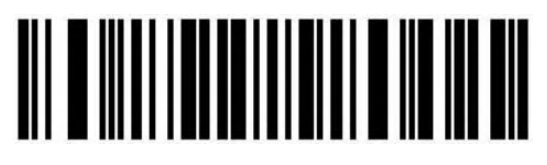

Keyboard+ASCII Mode 1

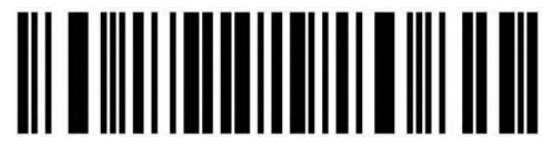

> 0x1F Send ASCII Mode 2

# <span id="page-5-0"></span>**Inventory Mode**

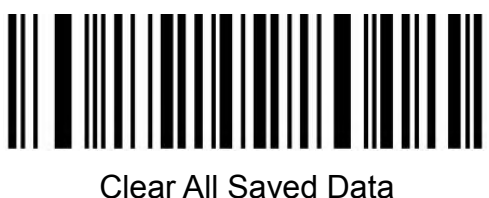

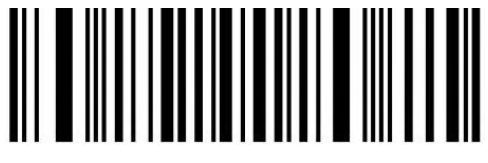

Statistical Information

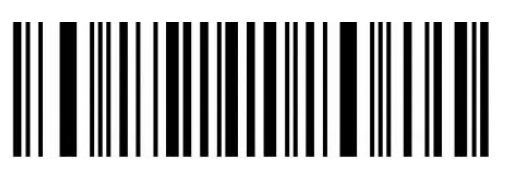

Upload All Data

# <span id="page-5-1"></span>**Sound Set**

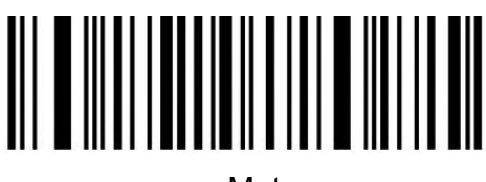

Mute

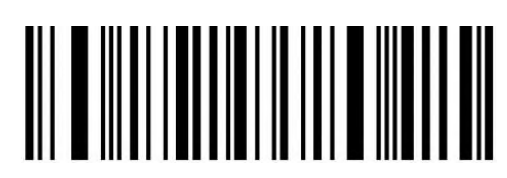

High(\*)

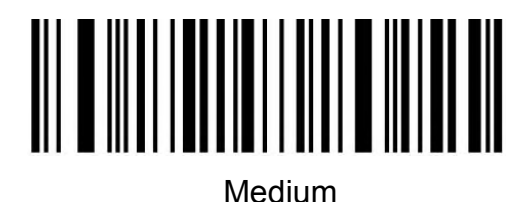

Low **Low** 

<span id="page-6-0"></span>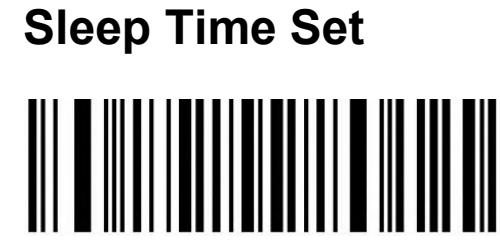

No Sleep

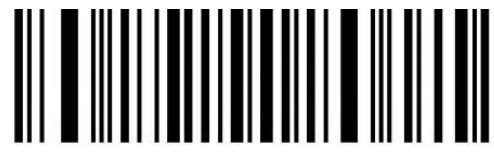

Sleep Now

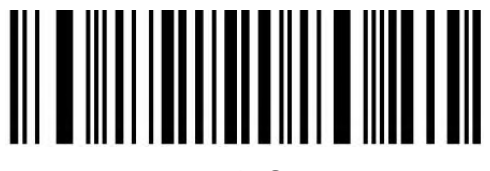

10S

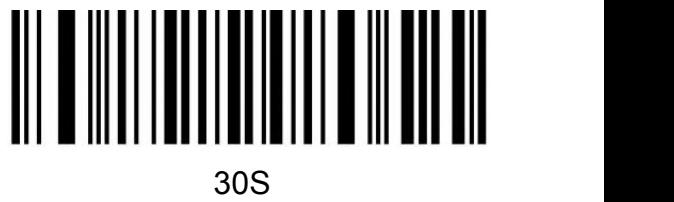

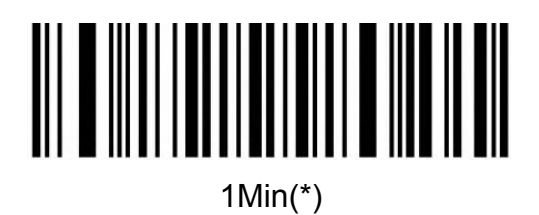

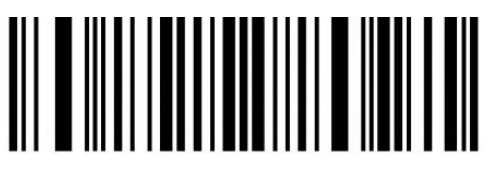

2Min

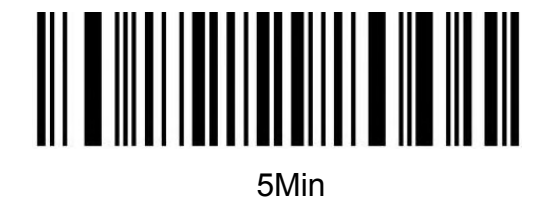

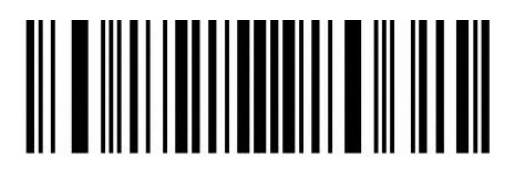

10Min

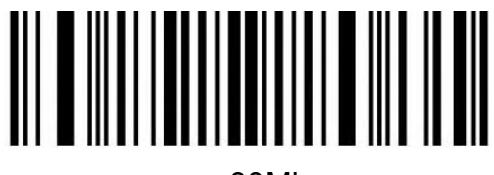

30Min

Note: Keep pressing the button until you hear the first beep for about 8 seconds, release the button and the scanner will enter sleep.

# <span id="page-7-0"></span>**GS (group separator) characters conversion**

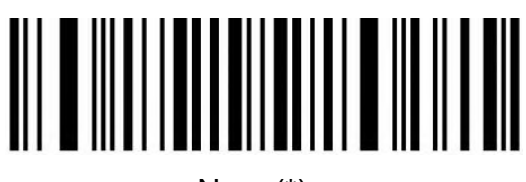

None(\*)

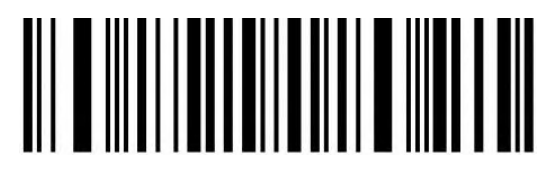

GS converts to <GS>

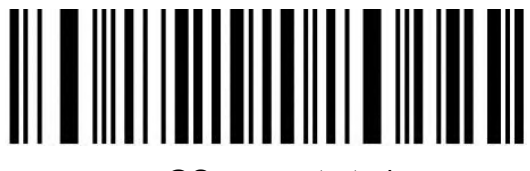

GS converts to |

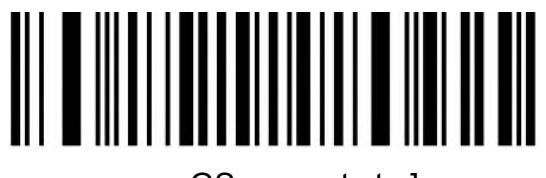

GS converts to ]

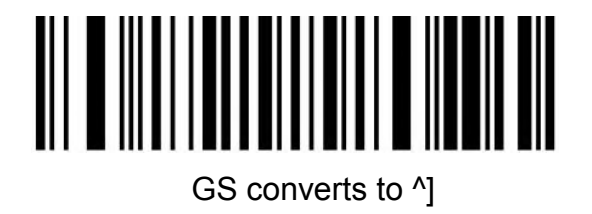

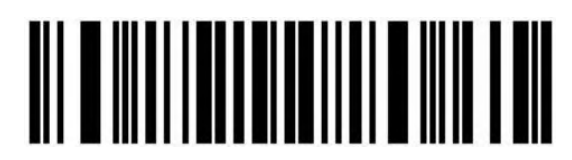

GS converts to F8

# <span id="page-8-0"></span>**Letter case conversion**

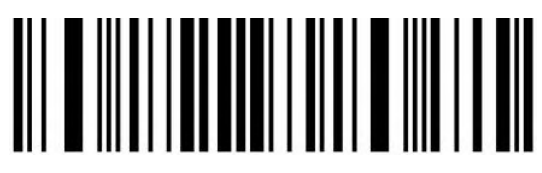

Normal Letter Case(\*)

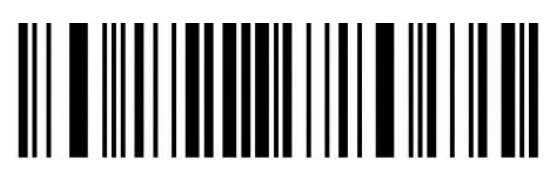

All Uppercase

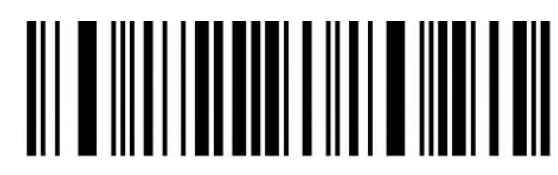

Case Inversion

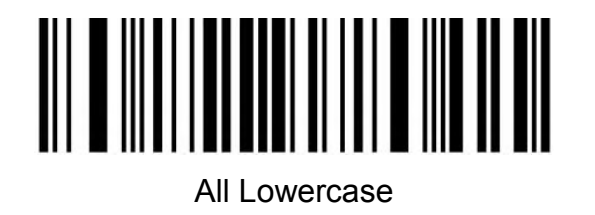

<span id="page-9-0"></span>**Language Set**

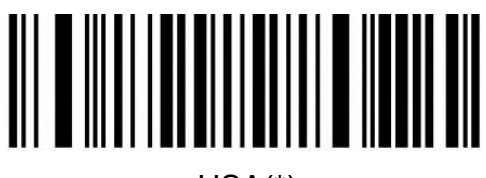

USA(\*)

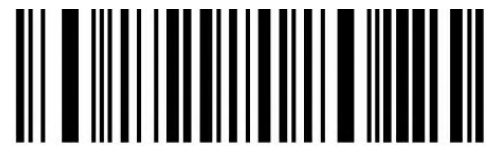

German

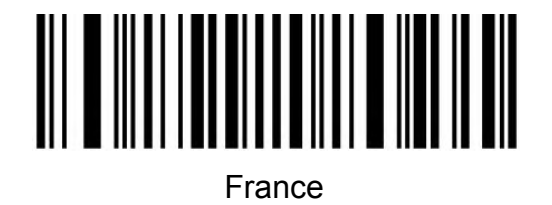

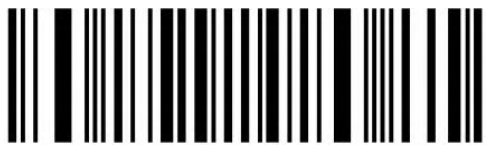

Italy

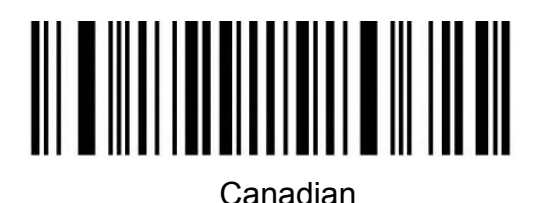

**Spain** 

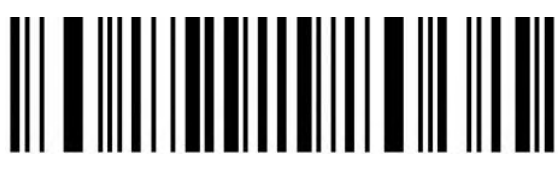

Brazil

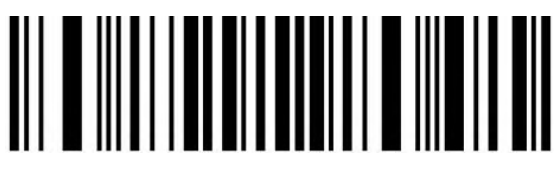

Sweden

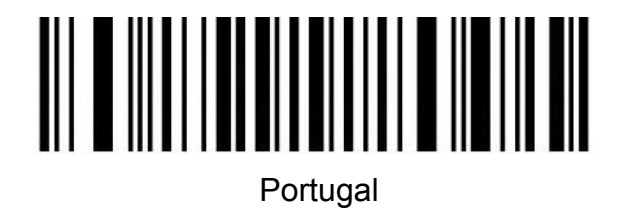

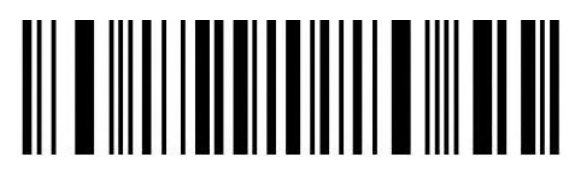

Belgium

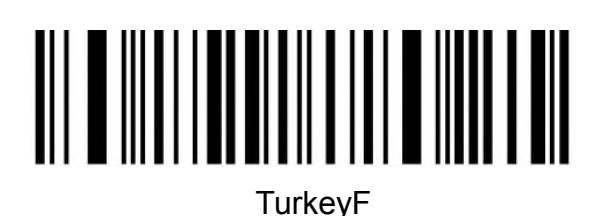

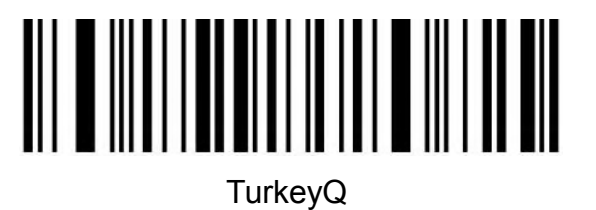

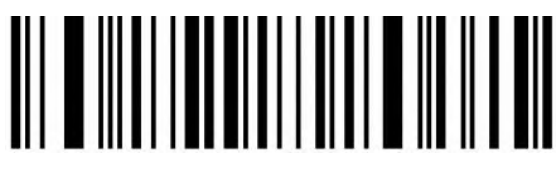

Italian14

**Netherlands** 

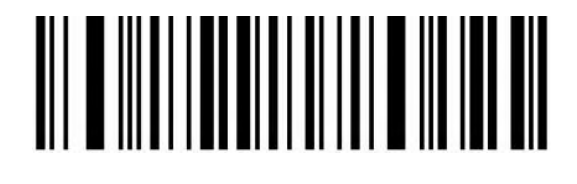

Poland

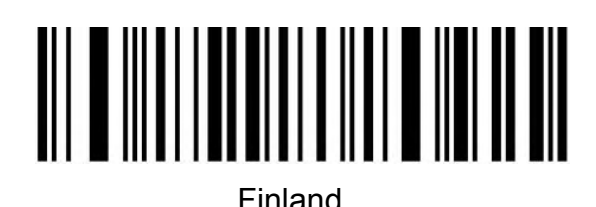

Latin America

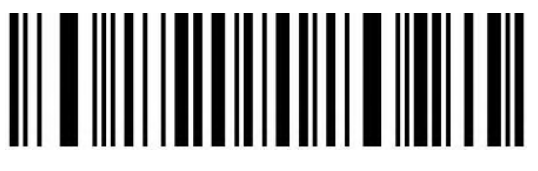

Serbia

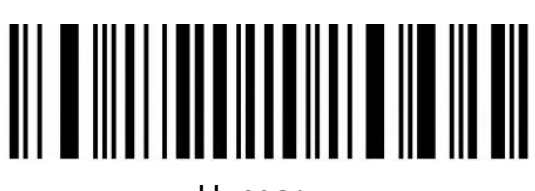

**Hungary** 

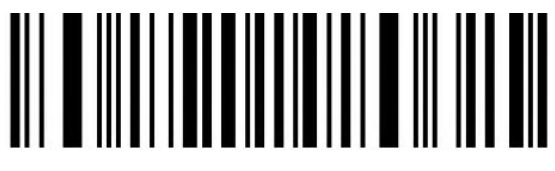

Denmark

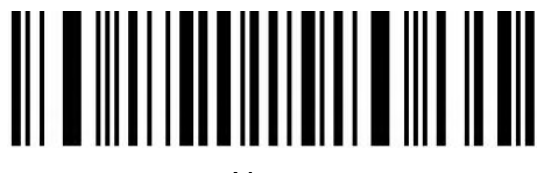

Norway

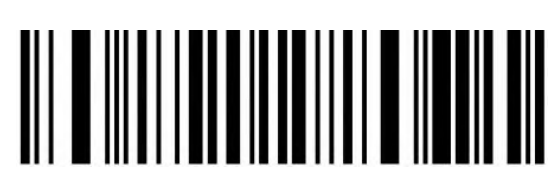

Japan

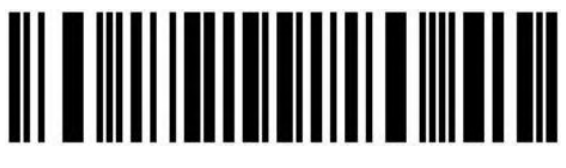

KORI-8 Convert to Russian

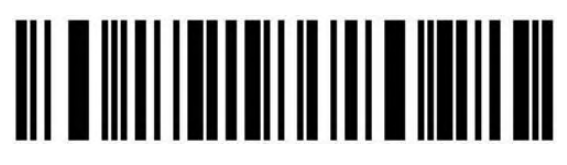

UTF-8 Convert to Turkey

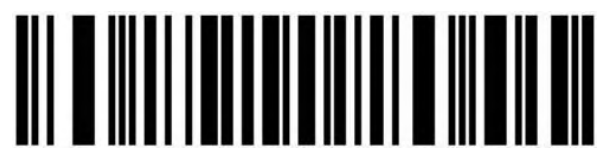

UTF-8 Convert to Czech

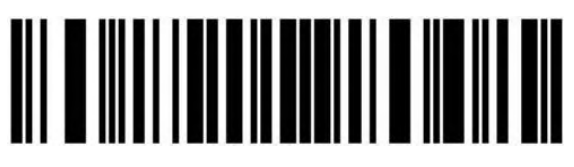

**Czech** 

### <span id="page-12-0"></span>**2.4G Pairing**

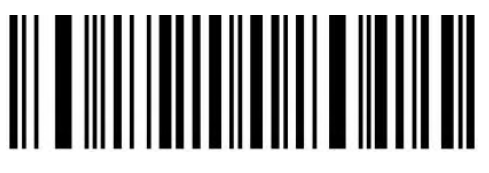

2.4G Pairing

# <span id="page-12-1"></span>**Bluetooth HID Pairing**

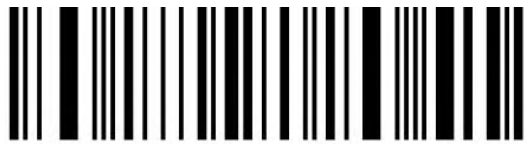

Bluetooth HID Pairing

# <span id="page-13-0"></span>**Show or Hide the Keyboard in IOS**

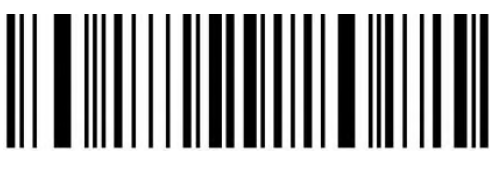

Show or hide the virtual keyboard under IOS system

# <span id="page-13-1"></span>**Bluetooth HID Transfer Rate**

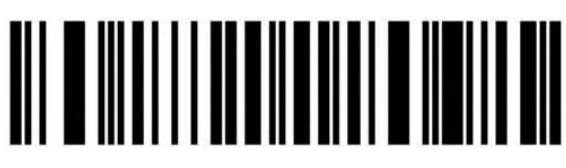

Fast

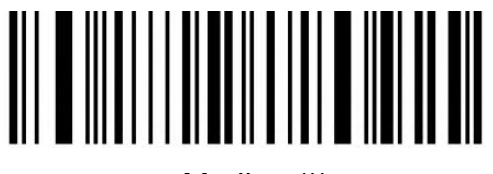

Medium(\*)

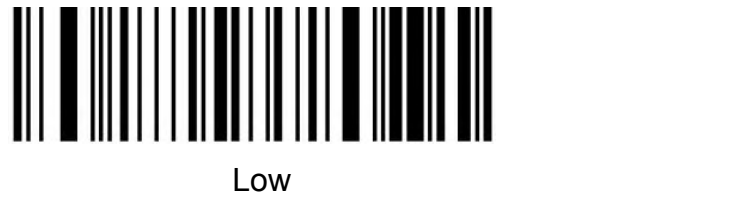

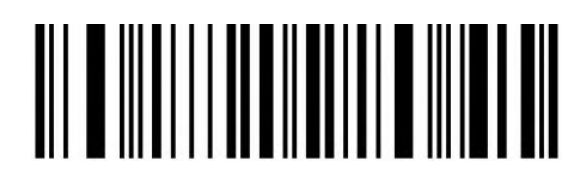

Ultra-low speed

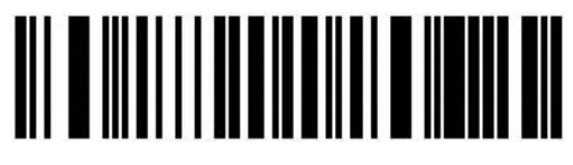

Ultra-fast speed

# <span id="page-14-0"></span>**Data Editor**

**Suffix Terminator character Setting**

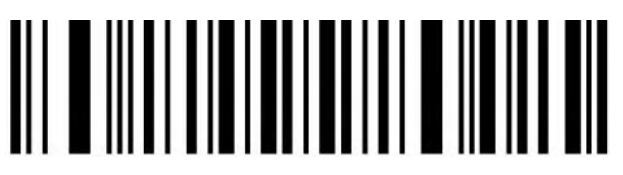

Suffix-None

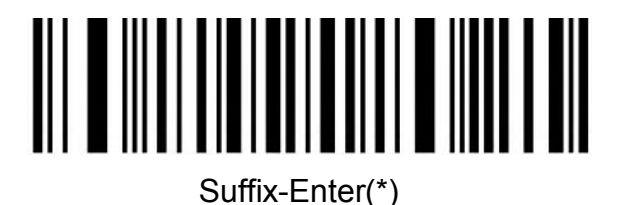

Suffix-Line

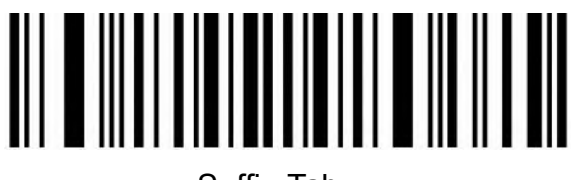

Suffix-Tab

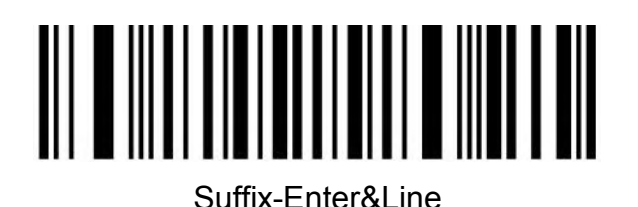

**Hidden character Settings**

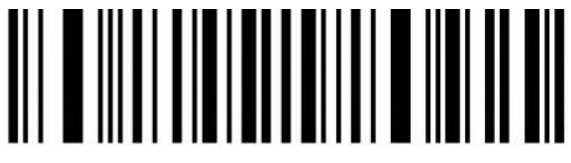

Hide front character

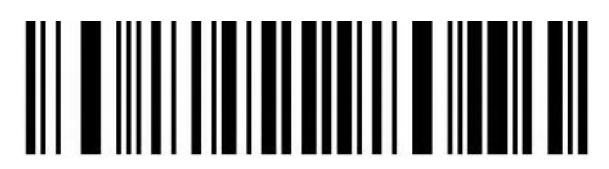

Hide back character

#### **Hide front character**

Steps:

(1) Scan the setting code "Hide front character"

(2) Set the first few digits of the sequence to hide, and use two data codes to represent the decimal number XX

(3) Set how many digits (including their own data) are hidden from the first few digits in the sequence, using two digits

Data code represents decimal number YY

(4) Finally scan the setting code "Saved and Finished Set".

XX represents the number of digits from the top, that is, it is hidden from the number of characters in the top (including itself);

YY represents how many digits are hidden, that is, how many digits are hidden in the future For example: the barcode content is: "ABCDEFGHIJKLMN", hide these characters DEFGH, Make the output bar code "ABCDIJKLMN".

(1) Scan the setting code "Hide front character"

(2) The position of the character 'E' is the 4th bit, so "XX" is '0', '4',

Look up the data code table and scan the data code table '0' and '4' in turn;

(3) Hidden "DEFGH" means a total of 5 characters, so "YY" is '0', '5',

Look up the data code table and scan the data code table '0' and '5' in turn;

(4) Finally, scan the setting code "Saved and Finished Set".

Remarks: Only operate (1) and (4), then you can clear the character settings before hiding or restore the factory.

#### **Hide back character**

Steps:

(1) Scan the setting code "Hide back character"

(2) Set the last few digits of the countdown to be hidden (including its own data), represented by two data codes

Decimal number XX

(3) Set the number of digits to be hidden forward from the penultimate digit, and use two data codes to represent decimal

System number YY

(4) Finally scan the setting code "Saved and Finished Set".

XX represents the penultimate digit, that is, hidden from the penultimate character (including itself);

YY represents how many digits are hidden, that is, how many digits are hidden forward

For example: the barcode content is: "ABCDEFGHIJKLMN", hide these characters DEFGH, Make the output bar code "ABCDIJKLMN".

(1) Scan the setting code "Hide front character"

(2) The position of the character 'H' is the 7th bit, so "XX" is '0', '7',

Look up the data code table and scan the data code table '0' and '7' in turn;

(3) Hidden "DEFGH" means a total of 5 characters, so "YY" is '0', '5',

Look up the data code table and scan the data code table '0' and '5' in turn;

(4) Finally, scan the setting code "Saved and Finished Set".

Remarks: Only operate (1) and (4), the character setting after clearing hidden or restoring to factory can also be cleared.

### **Add prefix and suffix Settings**

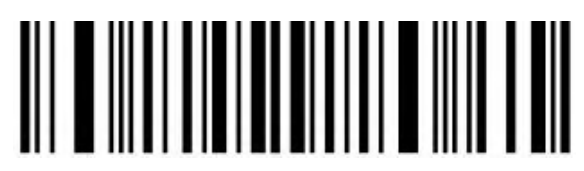

Add Prefix setting

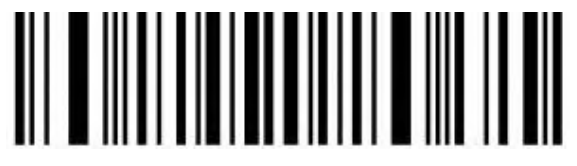

Add Suffix Setting

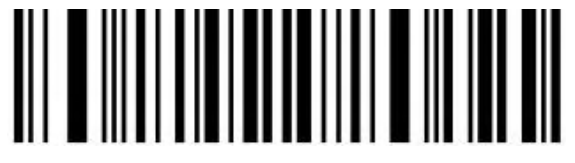

Saved and Finished Set

### **Add Prefix Setting**

Steps:

(1) Scan the setting code "Add Prefix setting"

(2) Set the first few digits of the sequence to start inserting characters (including its own data), use two-digit "data code"

Represents the decimal number XX (the first setting can be omitted, which is equivalent to setting "0", "1"),

Please check the corresponding data code table

(3) Scan the content that needs to be added in turn, please find the ASCII code table

(4) Finally scan the setting code "Saved and Finished Set".

For example: the original barcode content is "ABCDEFGHIJKLMN";

The content after adding the prefix is ""ABCDE12345FGHIJKLMN"".

1. Scan the setting code "Add prefix"

2. In the original barcode, the prefix "12345" is added before the character 'F', while the original

The position of the code content 'F' is the 6th character, so the data code "XX" is "0", "6", search the data code table, and scan the barcode corresponding to the data code in turn. 3. The content added in the original bar code is "12345", a total of 5 characters. Find ASCII Code table, characters "1", "2", "3", "4", "5", corresponding to ASCII code in turn "31", "32", "33", "34", "35", and scan the corresponding barcode in turn 4. Finally scan the setting code "Saved and Finished Set".

Remarks: Only operate (1) and (4), you can also clear the content of adding prefix for clearing or restoring factory.

### **Add Suffix Setting**

### Steps:

(1) Scan the setting code "Add Suffix Setting"

(2) Set the penultimate digit to start inserting characters (including its own data), use two-digit "data code"

Represents the decimal number XX (the last can be omitted to set the same as "0", "1"), Please check the corresponding data code table

(3) For the content that needs to be added for one scan, please find the ASCII code table (4) Finally scan the setting code "Saved and Finished Set".

For example: the original barcode content is "ABCDEFGHIJKLMN";

The content after adding the prefix is ""ABCDE12345FGHIJKLMN"".

1. Scan the setting code "Add Suffix Setting"

2. In the original bar code, the suffix "12345" is added after the character 'E', while the original bar code

The position of the code content 'E' is the 10th last character, so the data code "XX"

For "1", "0", look up the data code table, and scan the barcode corresponding to the data code in turn.

3. The content added in the original bar code is "12345", a total of 5 characters. Find ASCII Code table, characters "1", "2", "3", "4", "5", corresponding to ASCII code in turn

"31", "32", "33", "34", "35", and scan the corresponding barcode in turn

4. Finally scan the setting code "Saved and Finished Set".

Remarks: Only operate (1) and (4), you can also clear the contents of adding suffixes or restoring the factory.

### **Hiding front character shortcut setting**

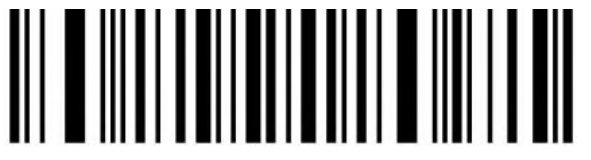

Hide the first 1 bit

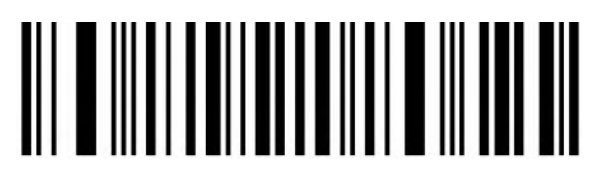

Hide the first 2 bits

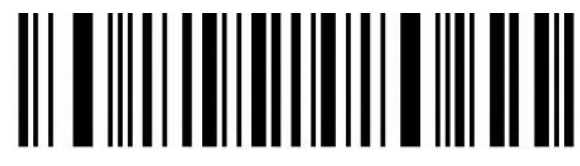

Hide the first 3 bits

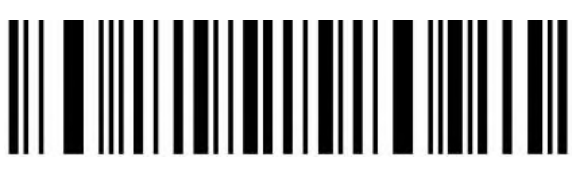

Hide the first 4 bits

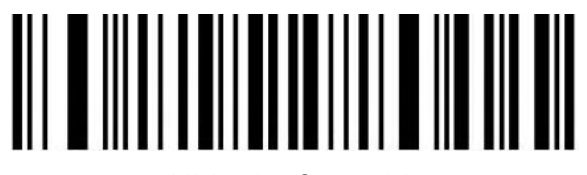

Hide the first 5 bits

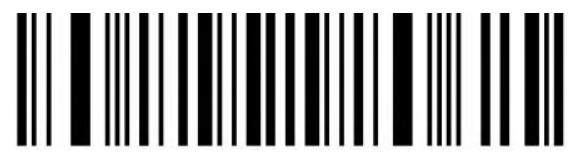

Hide the first 6 bits

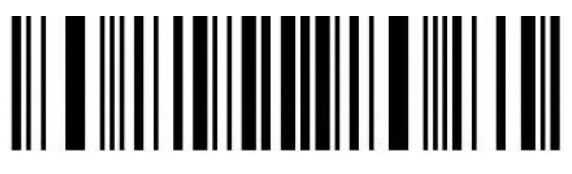

Hide the first 7 bits

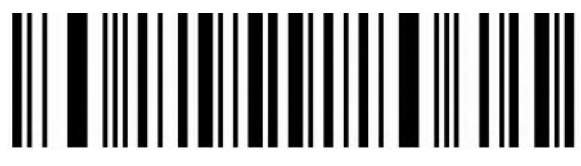

Hide the first 8 bits

### **Hiding back character shortcut setting**

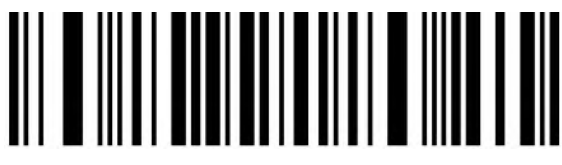

Hide the back 1 bit

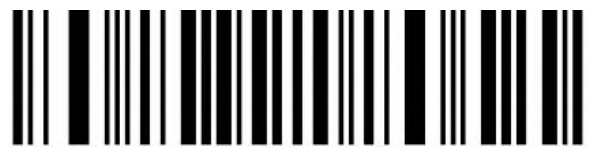

Hide the back 2 bits

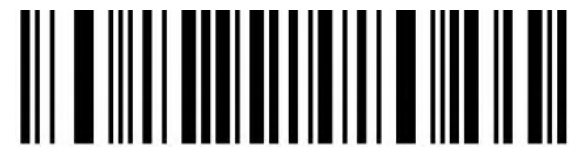

Hide the back 3 bits

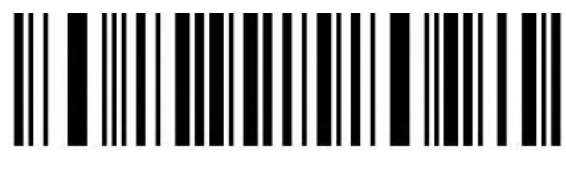

Hide the back 4 bits

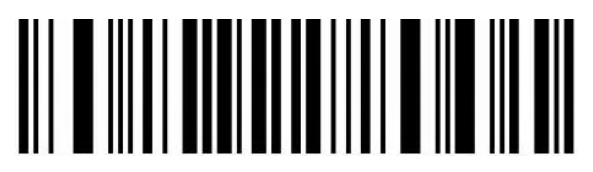

Hide the back 5 bits

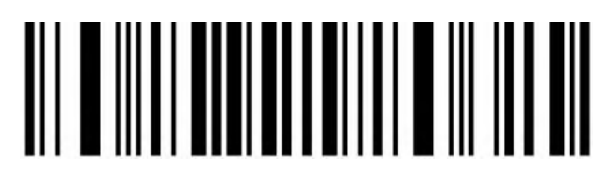

Hide the back 6 bits

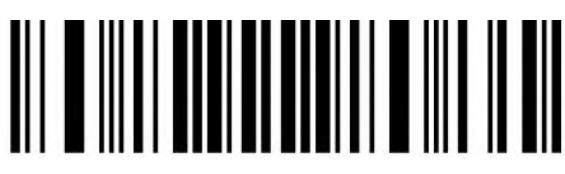

Hide the back 7 bits

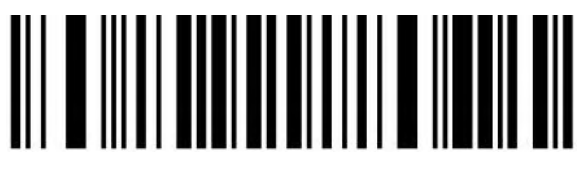

Hide the back 8 bits

# <span id="page-20-0"></span>**Data Code Table**

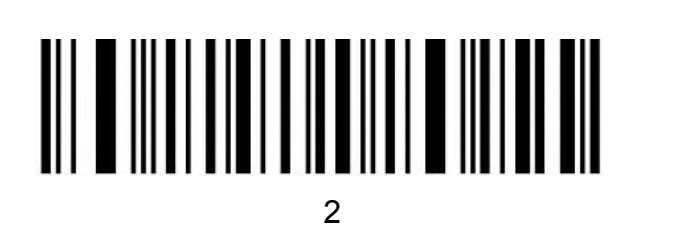

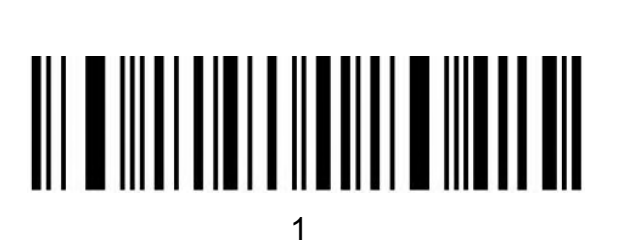

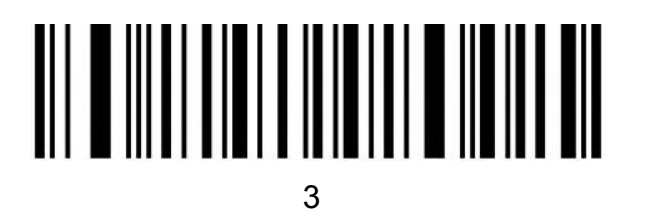

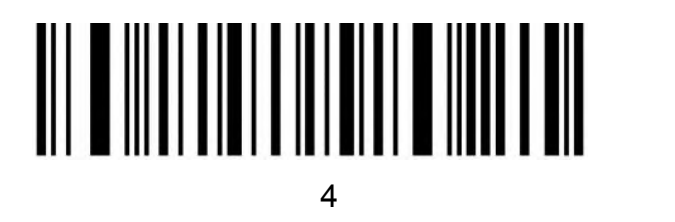

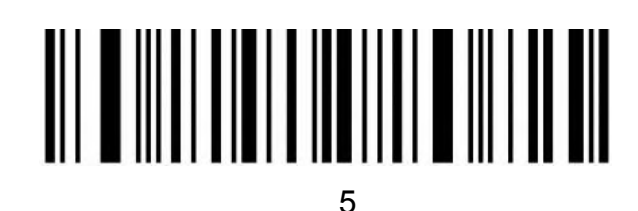

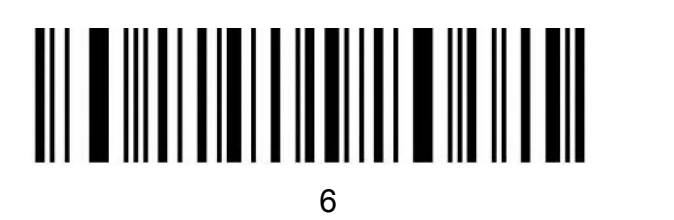

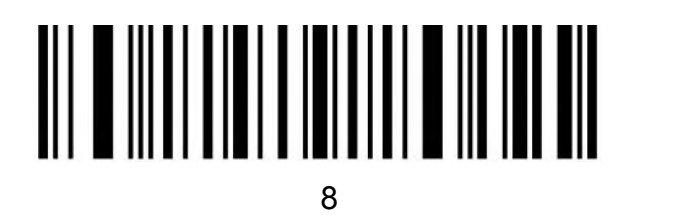

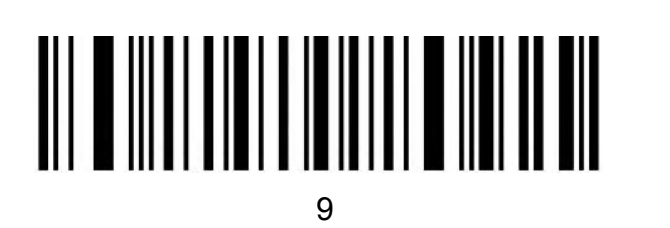

<span id="page-21-0"></span>**ASCII Code Table**

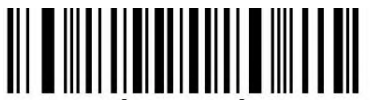

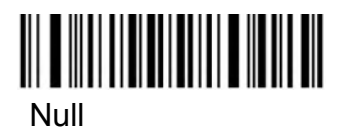

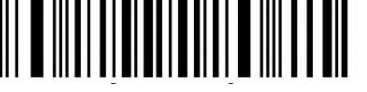

SOH(start of headline) STX (start of text) ETX

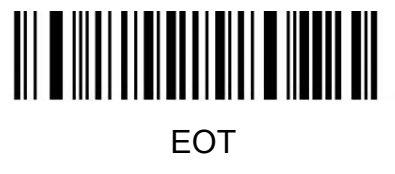

BEL BS HT

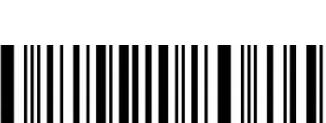

║║║

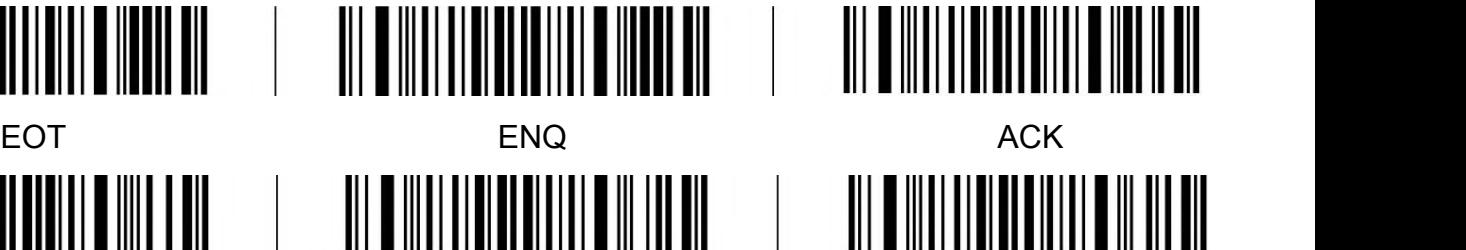

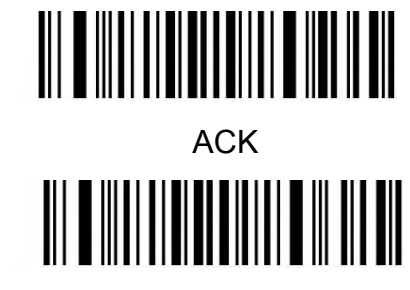

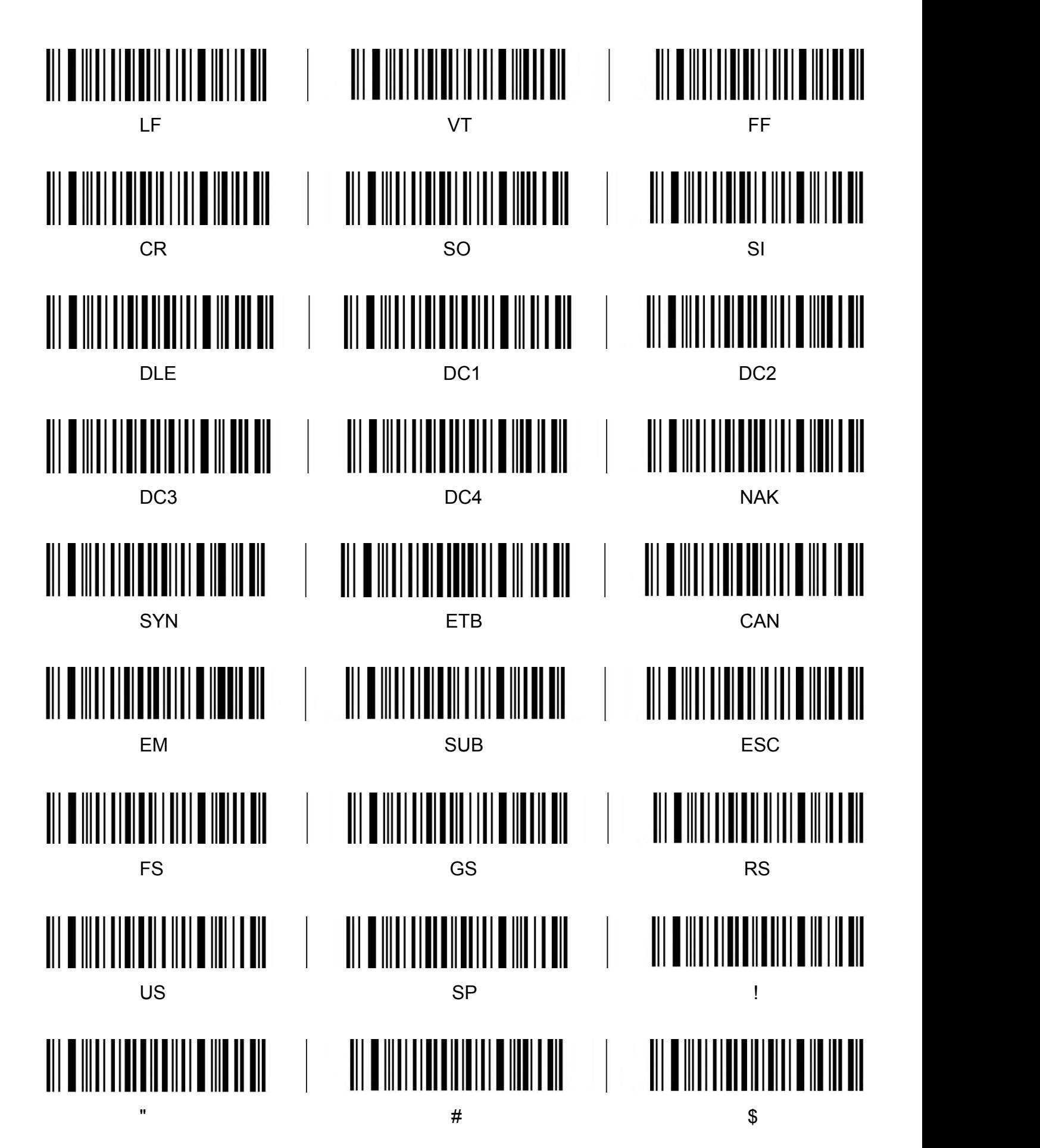

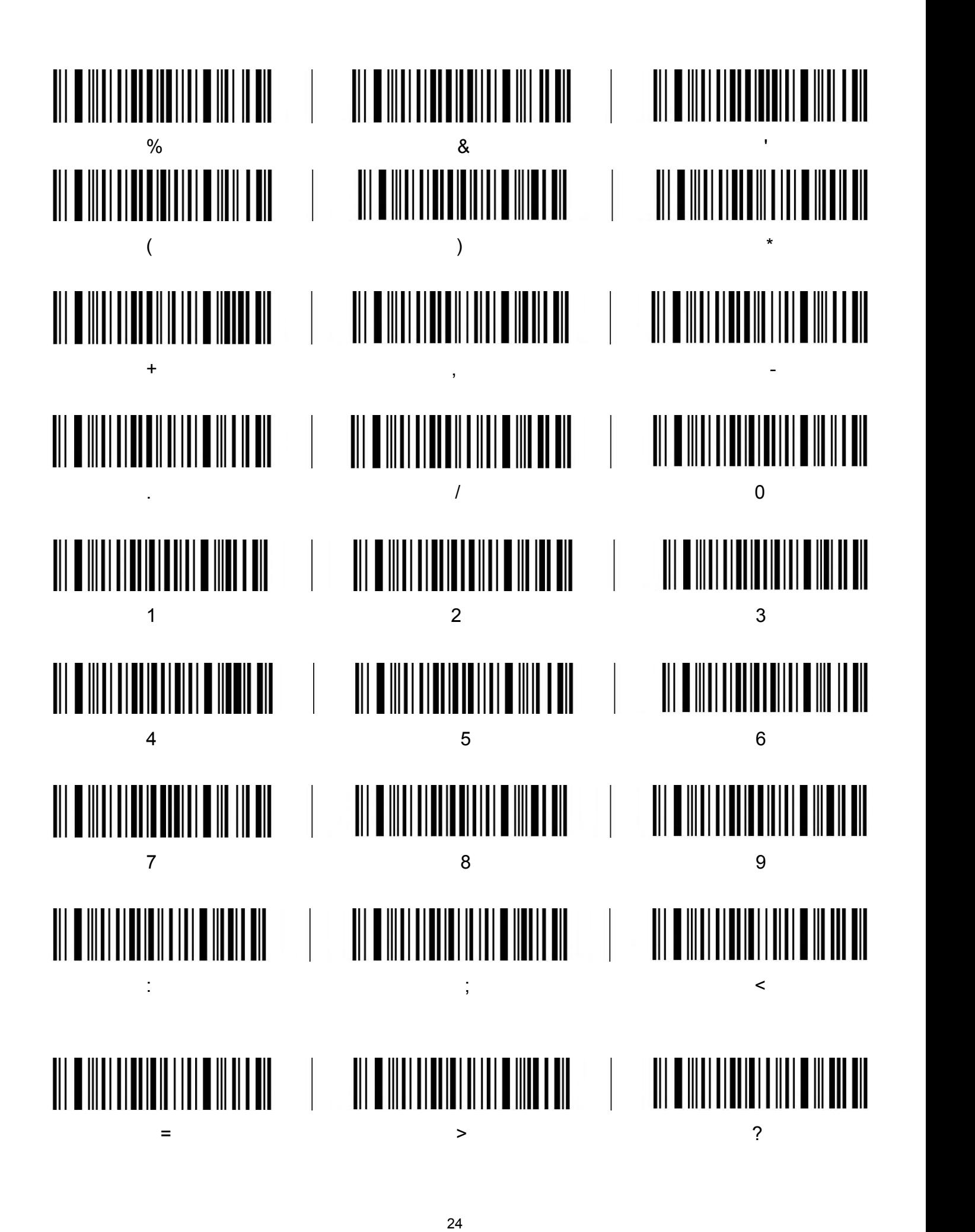

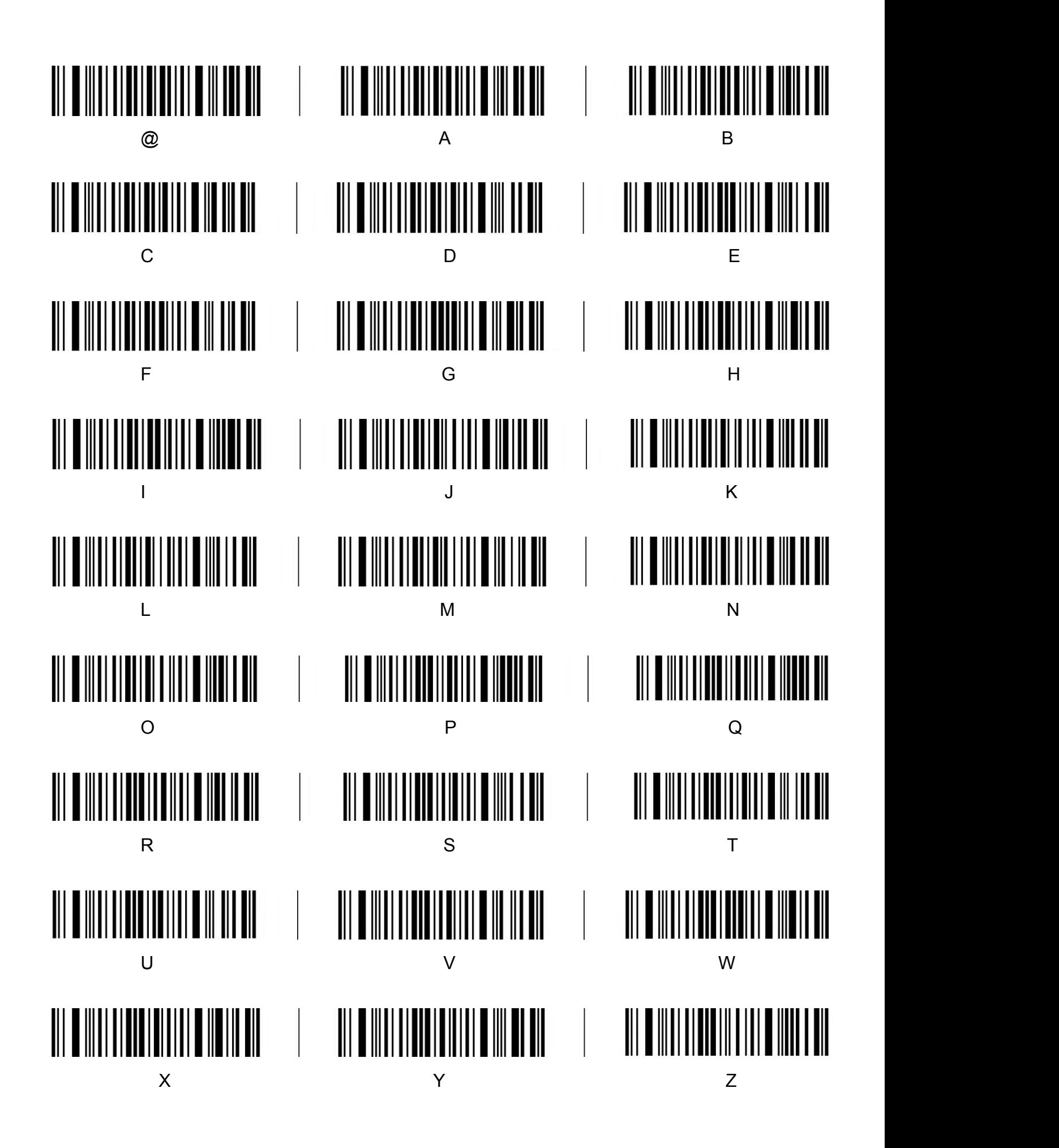

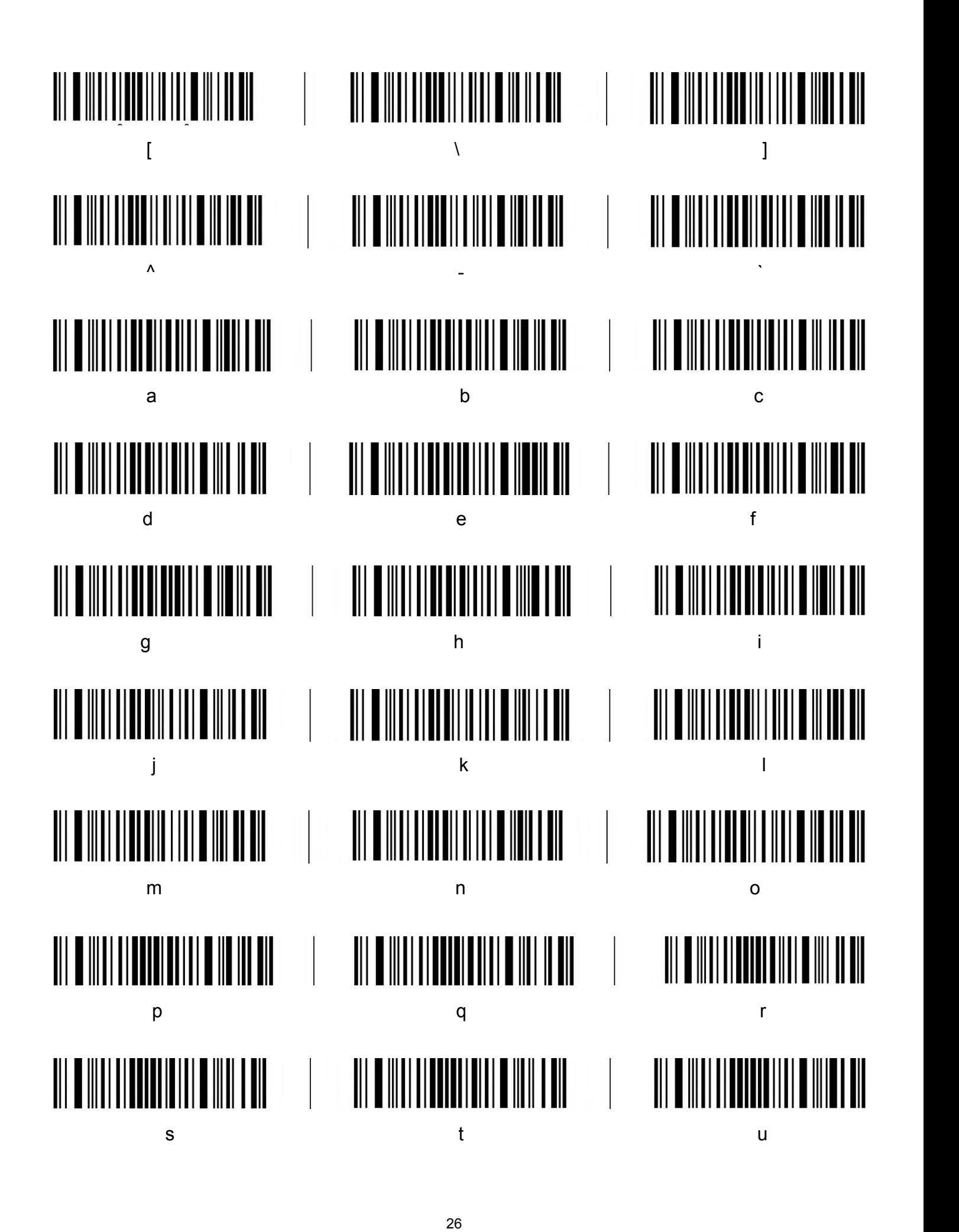

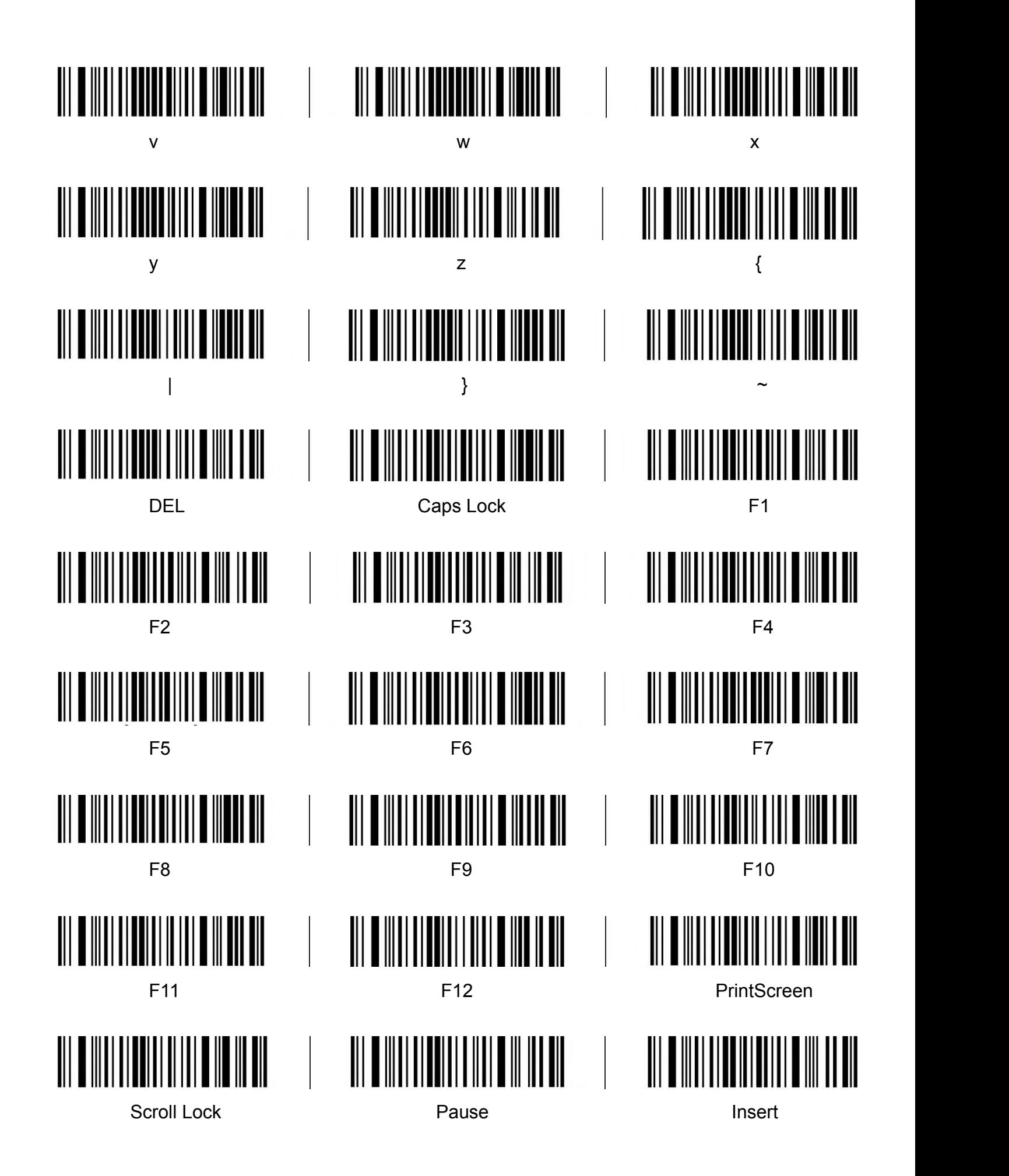

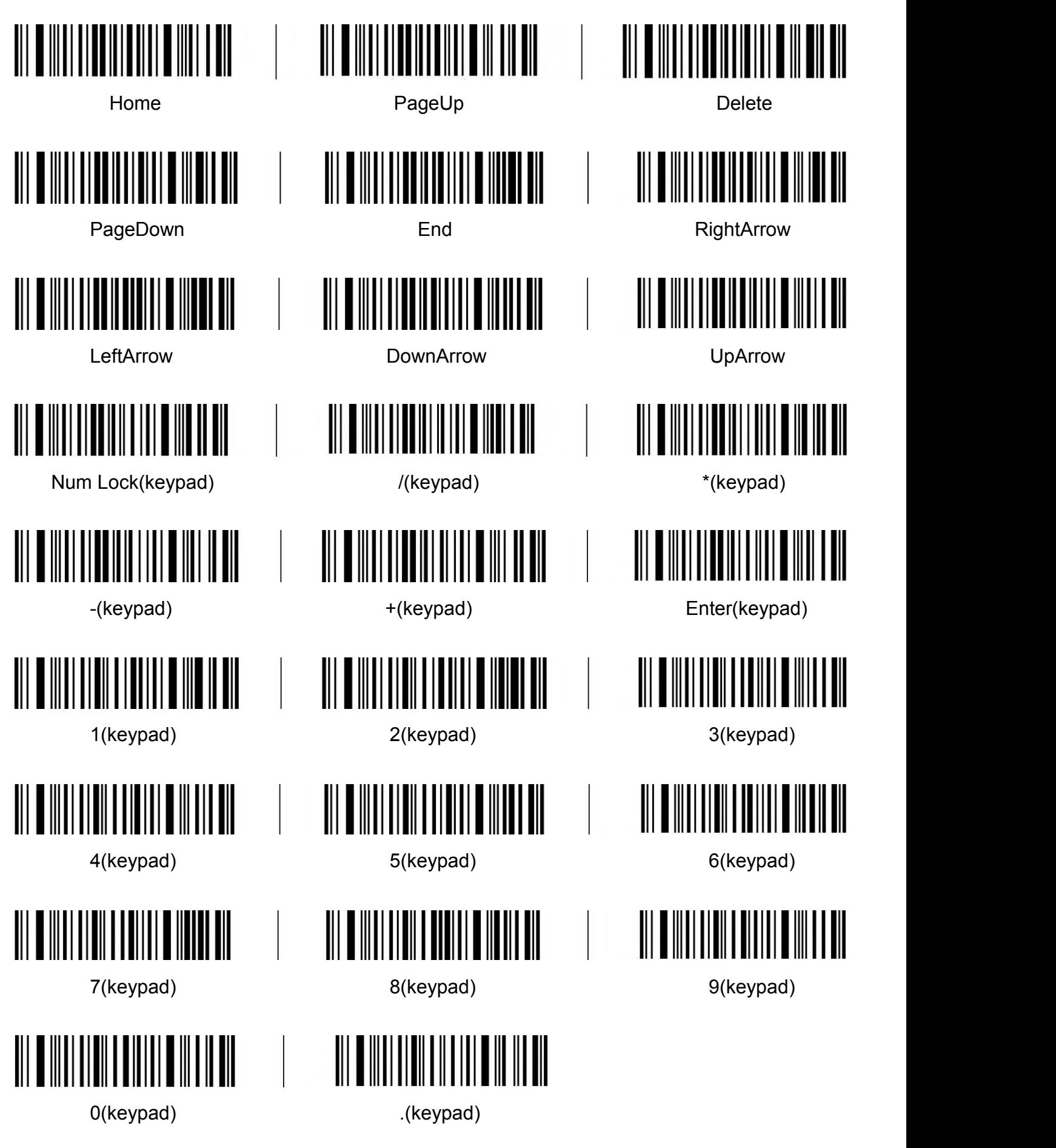

# <span id="page-28-0"></span>**Add Ctrl**、**Shift**、**Alt**、**GUI function key**

Note: When there is a press, there must be a release. Press and release must be used in pairs Otherwise, there will be hot key issues such as data not uploading and computer lock screen

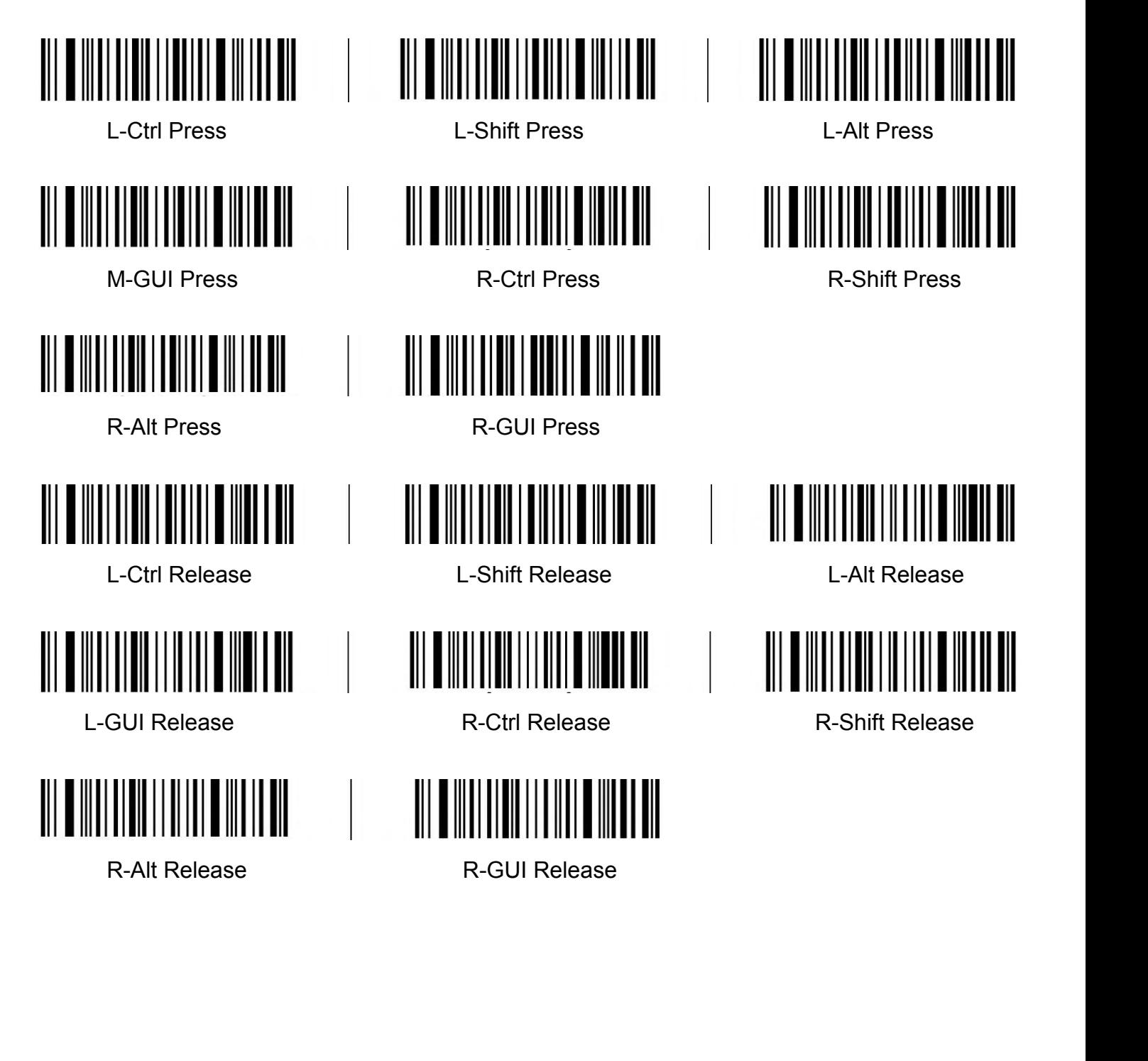